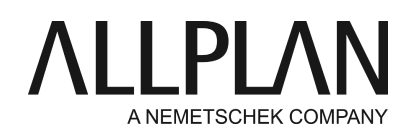

# **Optionenfenster / IFC-Fenster schließt sich sofort**

FAQ Technischer Support

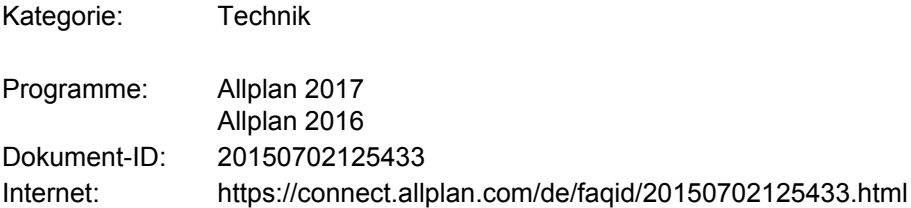

### **Frage:**

Wie kann man vorgehen, wenn sich das Optionenfenster bzw. das Import- und Exportfenster für IFC in Allplan nach dem Aufruf sofort wieder schließt?

### **Antwort:**

### **1. HP-Rechner**

Falls es sich um einen Rechner des Herstellers HP (Hewlett-Packard) handelt, gehen Sie wie folgt vor. Falls nicht, fahren Sie mit Schritt 2 fort.

Überprüfen Sie, ob auf dem betreffenden Rechner die Sicherheitstools "HP ProtectTools" installiert sind. Falls ja, deinstallieren Sie bitte die "HP ProtectTools". Dieses Programmpaket besteht aus mehreren separaten Programmen. In der Regel handelt es sich um folgende Programme:

- HP ProtectTools Device Access Manager
- Embedded Security for HP
- Face Recognition for HP ProtectTools
- File Sanitizer For HP ProtectTools
- Privacy Manager for HP ProtectTools
- Theft Recovery
- Drive Encryption for HP ProtectTools
- HP ProtectTools Security Manager

Es können auch mehr oder weniger HP-Programme als die aufgeführten installiert sein. Ausschlaggebend ist, dass wenn Sie den "HP ProtectTools Security Manager" (also das eigentliche Sicherheitsprogramm) deinstallieren, die Deinstallation keine weiteren abhängigen Programme anmahnt.

Falls noch abhängige Programme bei der Deinstallation aufgeführt werden, deinstallieren Sie diese Programme, und deinstallieren zuletzt den "HP ProtectTools Security Manager".

Beispielmeldung für angemahnte, noch installierte HP-Programme:

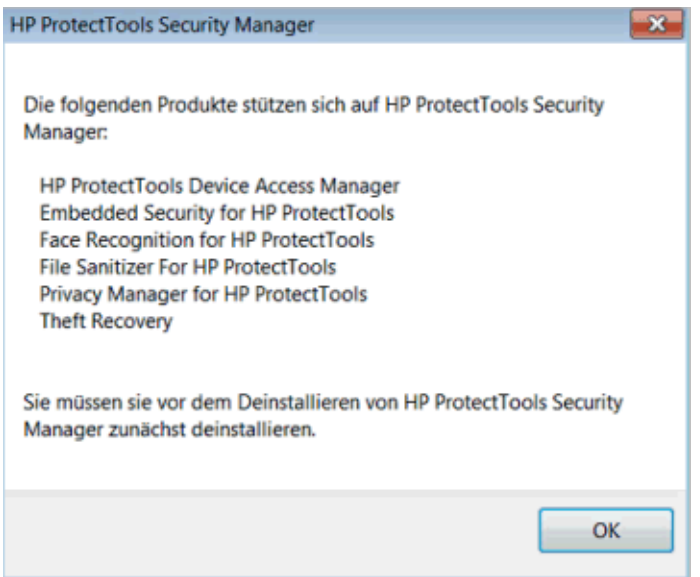

Wichtig: Starten Sie bitte den Rechner neu, um die Deinstallation der Programme abzuschließen.

## **2. Dell-Rechner**

Falls es sich um einen Rechner des Herstellers Dell handelt, gehen Sie wie folgt vor. Falls nicht, kontaktieren Sie bitte den Allplan Support.

Überprüfen Sie, ob auf dem betreffenden Rechner die Sicherheitstools "Dell Data Protection" installiert sind. Falls ja, deinstallieren Sie bitte "Dell Data Protection". Dieses Programmpaket besteht aus mehreren separaten Programmen. In der Regel handelt es sich um folgende Programme:

- Dell Data Protection | Security Tools Authentication
- Dell Data Protection | Security Tools

Es können auch mehr oder weniger Dell-Programme als die aufgeführten installiert sein sein. Ausschlaggebend ist, dass wenn Sie die "Dell Data Protection | Security Tools" (also das eigentliche Sicherheitsprogramm) deinstallieren, die Deinstallation keine weiteren abhängigen Programme anmahnt.

Falls noch abhängige Programme bei der Deinstallation aufgeführt werden, deinstallieren Sie diese Programme, und deinstallieren zuletzt die "Dell Data Protection | Security Tools".

Beispielmeldung für angemahnte, noch installierte Dell-Programme:

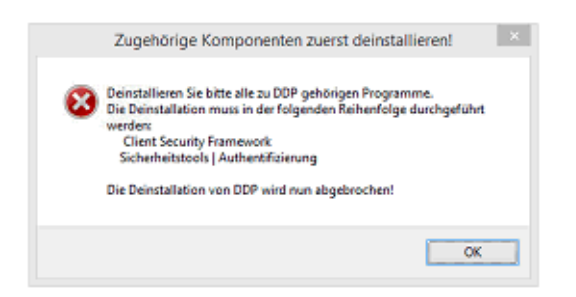

Wichtig: Starten Sie bitte den Rechner neu, um die Deinstallation abzuschließen.

#### **Hinweise:**

Die von der Firma McAfee in Zusammenarbeit mit HP entwickelte HP ProtectTools Security-Suite ist auf den meisten geschäftlichen HP Notebooks und auf ausgewählten HP Desktop-Rechnern standardmäßig installiert.

HP ProtectTools nutzt die vollständige Laufwerksverschlüsselung (Full Volume Encryption, FVE) von McAfee Safeboot als Teil seiner Kernkomponenten im Sicherheitsbereich. Das Win32 API-Verhalten wird dadurch verändert, was zu Problemen in Allplan führt.

Auch Dell verwendet mit der Dell Data Protection-Suite ähnliche Mechanismen, die dieselben Auswirkungen in Allplan haben.

Bitte beachten Sie, dass diese Programme in jedem Fall Stabilität und Funktionsweise von Allplan beeinträchtigen, auch wenn es zunächst nicht augenscheinlich ist (z.B. funktionierende Fensterdarstellung in anderer Allplan-Version).

*Die Allplan GmbH sowie die an sie angeschlossenen Vertriebsorganisationen übernehmen keinerlei Gewährleistung und Haftung dafür, dass die angebotenen Informationen auch die von Ihnen gewünschten Ergebnisse erzielen. Die Entscheidung und Verantwortung, ob und in welcher Form Sie die angebotenen Informationen nutzen, liegen daher allein bei Ihnen.*

*Im Übrigen gelten die Lizenzbedingungen der Allplan GmbH und/oder die Allgemeinen Lizenz- und Geschäftsbedingungen der Vertriebsorganisation, über die Sie die Leistung beziehen, in ihrer jeweils aktuellen Fassung.*

*© 2016 Allplan GmbH. Alle Rechte vorbehalten.*